## **CONFIGURATION D'UN DYNAMOMETRE MARK-10 AVEC UNE IMPRIMANTE MITUTOYO**

## **I. Configurer le dynamomètre Mark-10 :**

1 – Accédez aux paramétrages à l'aide de la touche « MENU »

2 - Allez dans DATA KEY et sélectionnez « MITUTOYO OUTPUT » ensuite validez avec la touche « MENU Escape »

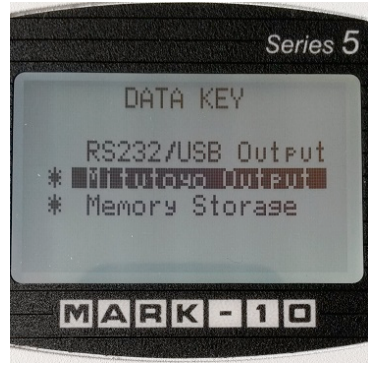

3 – Allez dans SERIAL/ USB SETTINGS et sélectionnez « RS232 Selected ».

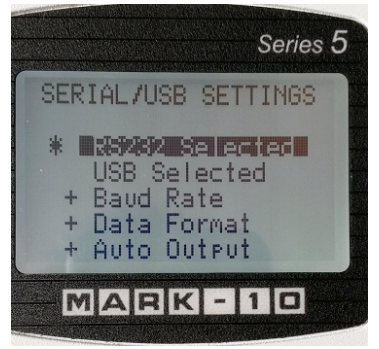

Dans ce même menu, allez ensuite dans « BAUD RATE » et sélectionnez 9600, validez avec la touche « MENU Escape »

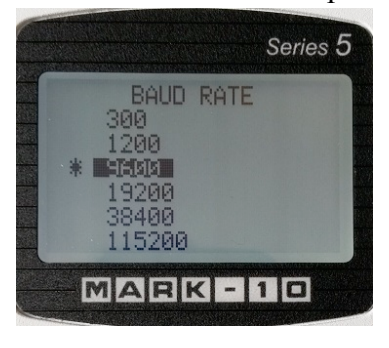

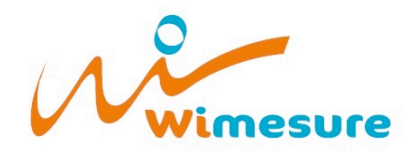

54, rue de Versailles · 78460 CHEVREUSE Tél. 01 30 47 22 00 · Fax 01 30 47 28 29 · www.wimesure.fr · info@wimesure.fr Allez ensuite dans « AUTO OUTPUT » et sélectionnez « ENABLED », validez avec la touche « MENU Escape ».

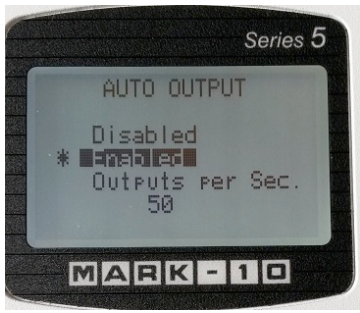

Sortez du paramétrage SERIAL/USB SETTINGS en appuyant une nouvelle fois sur « MENU Escape »

4 – Allez dans « MITUTOYO BCD » et sélectionnez « ENABLED » et « WITHOUT POLARITY », validez avec la touche « MENU Escape »

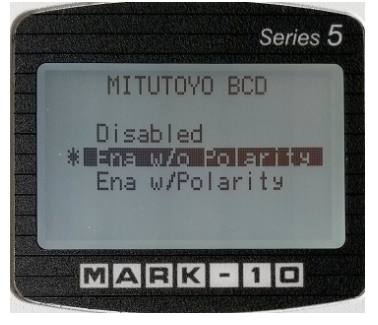

## **II. Configurer l'imprimante**

Appareil éteint, accédez aux paramétrages en maintenant la touche « DATA » et en appuyant sur « POWER » puis relâchez les deux boutons. Un ticket « PARAMETER SETUP » avec le détail des paramétrages va sortir.

Appuyez sur la touche « DATA » afin de sélectionner le paramétrage souhaité. Appuyez sur la touche « STAT » afin de modifier le paramétrage.

*Exemple pour sélectionner l'unité de l'imprimante en Newton(N) : Appuyez sur « DATA » jusqu'à atteindre la catégorie « UNIT » et appuyez sur « STATS » jusqu'à atteindre « N ». Validez ensuite avec « DATA »*

Reproduisez la manipulation pour changer l'heure et la date également.

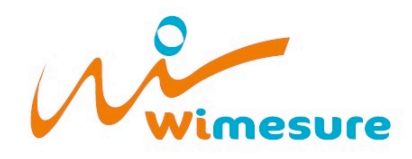

54, rue de Versailles • 78460 CHEVREUSE<br>
1850 Commesure.fr • info@wimesure.fr • info@wimesure.fr • info@wimesure.fr

## **III. Branchement**

1 - Éteignez l'imprimante et le dynamomètre.

2 – Branchez le câble RS232/Mitutoyo sur l'entrée « INPUT » de l'imprimante et la sortie RS232 du dynamomètre.

3 – Allumez d'abord le dynamomètre, ensuite l'imprimante.

Vos appareils sont configurés et prêts à l'emploi.

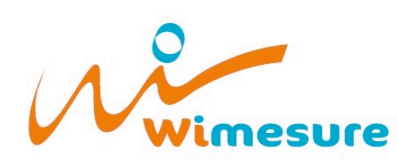

54, rue de Versailles · 78460 CHEVREUSE Tél. 01 30 47 22 00 · Fax 01 30 47 28 29 · www.wimesure.fr · info@wimesure.fr